Każdą transakcję internetową należy zapisać na EKM po upływie minimum 24 godzin od **momentu doładowania, jednak nie później niż do 5 dnia. Bez przeniesienia środków na EKM za pomocą kasowników lub biletomatów nie znajdą się one na EKM.**

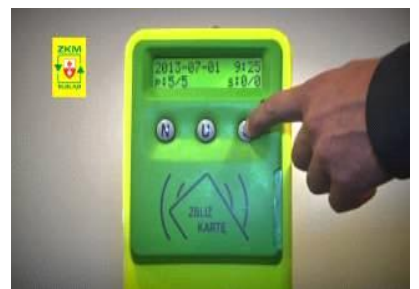

W starych kasownikach (z małym wyświetlaczem) aby dokonać przeniesienia transakcji internetowej należy nacisnąć 2 razy przycisk "S" po czym należy włożyć kartę EKM do kieszonki znajdującej się z prawej strony kasownika.

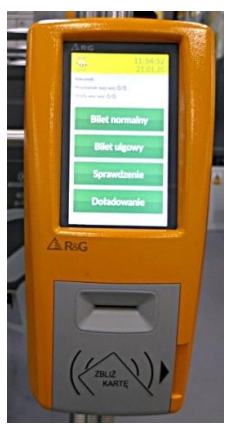

W kasownikach nowych, dwufunkcyjnych (z dużym wyświetlaczem) aby zapisać transakcje internetową na EKM należy na wyświetlaczu nacisnąć 1 raz "DOŁADOWANIE", a następnie włożyć kartę EKM do kieszonki umieszczonej z prawej strony kasownika

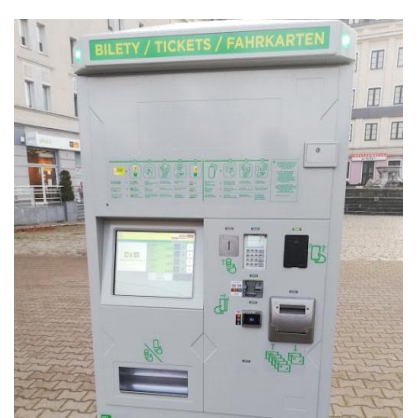

Aby zapisać transakcję internetową na EKM przy pomocy **biletomatu** należy kartę EKM włożyć do kieszonki z przodu biletomatu, odczekać na to aż biletomat odczyta dane z EKM i postępować wg instrukcji wyświetlanych na ekranie.